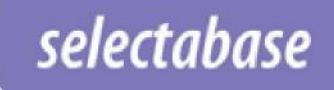

# **EasyCheck TPS API**

**Advanced TPS Checking Solutions**

# **General API Guide**

If you are looking to integrate TPS and CTPS checking within your internal systems, we recommend using our EasyCheck API (Application Programming Interface).

This provides fast, reliable, secure and instant access to the latest Telephone Preference Service (TPS) and Corporate Telephone Preference Service (CTPS) lists of do not call registered telephone numbers.

This documentation is intended to be used by software developers intending to use the EasyCheck API and query the service programmatically.

- **Dialler EasyCheck API** Allows single number checks (one at a time)
- **Batch EasyCheck API** Allows up to 1,000 numbers to be checked simultaneously (batch)

# Step 1

First you must register and activate the use of EasyCheck TPS/CTPS checking, here [www.selectabase.co.uk/services/tps-check/,](http://www.selectabase.co.uk/services/tps-check/,) or by contacting a member of the team by telephone 01304 383838 or [email](mailto:email_sales@selectabase.co.uk) [sales@selectabase.co.uk.](mailto:email_sales@selectabase.co.uk) You will then have website login details to access and utilise EasyCheck online and the PC App.

# Step 2

Then request a separate API username, and an API key by contacting a member of the team by telephone 01304 383838 or email [sales@selectabase.co.uk](mailto:email_sales@selectabase.co.uk) (this is different to your website login details). Your API key should not be disclosed to third parties and should not be included in web pages; however, other security measures are available to prevent unauthorised use of your account.

In order to use EasyCheck and the API your account will need to have an active subscription or sufficient prepaid pay-as-you go credits.

# **Credits Cost**

Each number checked against TPS = 1 credit Each number checked against CTPS = 1 credit Or Each numbers checked against both registers (TPS and CTPS) = 2 credits

# **Dialler EasyCheck API**

The Dialler EasyCheck API is a web service designed for screening a single telephone number, one at a time, against the Telephone Preference Service (TPS), and/or Corporate Telephone Preference Service (CTPS) registers of telephone numbers.

# **The information required**

- **phone\_number**
- **username**
- **api\_key**

Optional parameters:

• **screen**

#### **phone\_number**

This is the telephone number being checked.

Note that your numbers can be prefixed 44, 0044, 0 or without a leading 0, the service will still be able to check these as valid numbers. The system will also strip any longer numbers to the first 11 digits only, i.e: 013041234567891011 is seen as 01304123456.

However as it is part of the URL call, you must ensure that any non numerical characters contained in the phone number must be stripped before being screened, e.g. (01304) 123-456 must become 01304123456.

#### **username** and **api\_key**

This is different to your website login details and can be obtained by contacting a member of the Selectabase team by telephone 01304 383838 o[r email sales@selectabase.co.uk.](mailto:email_sales@selectabase.co.uk) Your account will need to have an active (free trial or paid) subscription or sufficient EasyCheck credits/balance remaining.

#### **screen**

This indicates which register you wish to check against (TPS or CTPS or both). If unspecified, the system will check both TPS and CTPS by default. The possible values are:

- **t** for TPS only
- **c** for CTPS only
- **b** for both registers

## **Make a request**

Make a request using the following URL format:

[https://www.selectabase.co.uk/api/v1/tps/](https://www.selectabase.co.uk/api/v1/tps/%5bphone_number%5d/?format=json&use)*[*phone\_number*]*/?format=json&use rna me=**[username]**&api\_key=*[api key]*&screen=*[screen\_value]*

For example:

<https://www.selectabase.co.uk/api/v1/tps/01304382211/?format=json&use> rname[=john.doe@selectabase.co.uk&](mailto:john.doe@selectabase.co.uk)api\_key=7d3dd1c10d5c6234eed05985c608 ce438e58fc68&screen=b

# **Dialler EasyCheck API Responses**

Check the header and content of the web response. **The content of the response will be in a JSON format**. There are 3 normal header responses:

#### **200 OK**

The account is active, and the number has been screened. The content of the response will be as follows:

```
{"credits":13456,"ctps":false,"number":"1304382211","resource_uri":"/api 
/v1/tps/01304382211/","tps": false}
```
Response fields:

- **number**  number checked after cleaning
- **tps**  indicates the number is registered with the TPS ("true" meaning registered)
- **ctps**  indicates the number is registered with the CTPS ("true" meaning registered)
- **resource\_uri**  indicates which service was called
- **credits**  number of prepaid credits or account balance remaining

Note: If you screen against only one register, only the relevant result will appear. For example, if you choose to screen against TPS only, the response will be as follows:

```
{"credits":13456,"number":"1304382211","resource_uri":
"/api/v1/tps/01304382211/","tps":false}
```
or as follows for CTPS only:

```
{"credits":13456,"ctps":false,"number":"1304382211","resource_uri": 
"/api/v1/tps/01304382211/"}
```
#### **401 UNAUTHORIZED**

The user account does not have EasyCheck activated and does not have a sufficient number of credits/balance remaining. The content will be empty.

#### **400 BAD REQUEST**

The number seems to be an invalid number and has not been checked. No credits have been debited.

#### **Credits Cost**

Each number checked against TPS = 1 credit Each number checked against CTPS = 1 credit Or Each numbers checked against both registers (TPS and CTPS) = 2 credits

# **Batch EasyCheck API**

The Batch EasyCheck API is a web service allowing users to screen a batch of up to 1,000 telephone numbers against the Telephone Preference Service (TPS) and/or Corporate Telephone Preference Service (CTPS) registers in one single call.

**Important: the number submission method is different from the Dialler EasyCheck API, see "Make a Request" for more details.**

# **The required fields**

- **username**
- **api\_key**
- **phonenumbers**

Optional fields:

• **screen**

#### **username** and **api\_key**

This is different to your website login details and can be obtained by contacting a member of the Selectabase team by telephone 01304 383838 or [email sales@selectabase.co.uk.](mailto:email_sales@selectabase.co.uk) Your account will need to have an active (free trial or paid) subscription or sufficient EasyCheck credits/balance remaining.

#### **phonenumbers**

This is a list of telephone numbers, separated by either a comma, a line feed character (ASCII 10 or \n) or both. This allows the service to be called programmatically or via a web form where a user would copy & paste information from a spreadsheet.

Each phone number submitted will be cleaned before being screened against the relevant registers. Any non numerical characters will be stripped e.g. (01304) 123-456 is seen as 01304123456. The system will also strip any longer numbers to just the first 11 digits only, e.g. 013041234567891011 is seen as 01304123456. Only phone numbers with 10 or 11 digits will be checked against the registers. Others are skipped and are not charged.

#### **screen**

This indicates which register you wish to check against (TPS or CTPS or both). If unspecified, the system will check both TPS and CTPS by default. The possible values are:

- **t** for TPS only
- **c** for CTPS only
- **b** for both registers

#### **Make a request**

To allow for a greater number of telephone numbers to be transmitted in each call, the data must be sent to our server by making a HTTP POST request to: **<https://www.selectabase.co.uk/api/v1/batchtps>** (No information is added to URL itself)

You can use an HTML form as shown below or use our basic example here: <https://www.selectabase.co.uk/testapi.html>

```
<form action="https://www.selectabase.co.uk//api/v1/batchtps" method="POST">
       User:<br>>>>
input type="text" name="username"><br>
       API Key:<br>>
\overline{\text{input type}} text" name="api_key"><br>
       Numbers:<br>>>>>
textarea name="phonenumbers" cols="40" rows="5"></textarea><br>
        ScreeningType:<br>
        <select id="screen" name="screen">
                 <option value="b">TPS/CTPS</option>
                <option value="t">TPS only</option>
                <option value="c">CTPS only</option>
        </select> 
        <input type="submit" value="Check">
</form>
```
You can also make a HTTP POST programmatically in most languages. Here is an example in C#:

```
using System;
using System.Text;
using System.Windows.Forms;
using System.IO;
using System.Net;
using System.Web;
private string CheckTPS(string sUserName, string sApiKey, string sNumbers, string sScreen) 
{
       //*
       // Returns the JSON result of the TPS/CTPS checks.
       //*String sURL = https://www.selectabase.co.uk/api/v1/batchtps/;
        WebRequest request = WebRequest.Create(sURL);
       string responseFromServer = "";
       request.Method = "POST";
       string postData = "username=" + HttpUtility.UrlEncode(sUserName);
       postData += "& api key=" + HttpUtility.UrlEncode(sApiKey);
       postData += "&phonenumbers=" + HttpUtility.UrlEncode(sNumbers);
       postData += "&screen=" + + HttpUtility.UrlEncode(sScreen);
       byte[] byteArray = Encoding.UTF8.GetBytes(postData);
       request.ContentType = "application/x-www-form-urlencoded";
       request.ContentLength = byteArray.Length;
       Stream dataStream = request.GetRequestStream();
       dataStream.Write(byteArray, 0, byteArray.Length);
       dataStream.Close();
       WebResponse response = request.GetResponse();
       Console.WriteLine(((HttpWebResponse)response).StatusDescription);
       using (dataStream = response.GetResponseStream())
       {
              StreamReader reader = new StreamReader(dataStream);
              responseFromServer = reader.ReadToEnd();
       }
       response.Close();
       return responseFromServer;
       }
```
# **Batch EasyCheck API Response**

The response will be in a JSON format.

Response fields:

- **credits** (int) number of remaining credits or balance
- **result** (array) result of the screening
- **error** (string) error message

The items in the result field are also in a JSON format and are as follows:

- **number** (string) value submitted
- **tps** (boolean) matched against TPS register
- **ctps** (boolean) matched against CTPS register
- **checked** (boolean) indicates if the value was checked against the registers.

Note: **tps** and **ctps** results will only appear if the related registers are selected for the screening.

# **Batch EasyCheck API Examples**

#### **Example 1**

Value submitted:

*01304382211*

Register used: **b** (both TPS and CTPS)

#### Response:

```
{"credits":8067,"result":[{"number":"01304382211","tps":false,"ctps": 
false,"checked":true}]}
```
#### **Example 2**

Value submitted:

*01304382211*

Register used: **t** (TPS only)

Response:

```
{"credits":8067,"result":[{"number":"01304382211","tps":false, 
"checked":true}]}
```
#### **Example 3**

#### Values submitted:

*01304382211, 07000123456, 01234 567-890 (ext 110) not a phone number!*

*111, (44) 1304203147*

#### Register used: **b** (both TPS and CTPS)

Response:

```
{"credits":8062,
"result":[
{"number":"01304382211","tps":false,"ctps":false,"checked":true}, 
{"number":"07000123456","tps":false,"ctps":false,"checked":true}, 
{"number":"01234 567-890 (ext 
110)","tps":true,"ctps":false,"checked":true},
{"number":" not a phone
number!","tps":false,"ctps":false,"checked":false}, 
{"number":"111","tps":false,"ctps":false,"checked":false},
{"number":"(44) 1304203147","tps":true,"ctps":false,"checked":true} 
]}
```
#### **Example 4**

If you do not send a list of numbers, the service will return the number of credits/balance remaining:

```
{"credits":8062,"result":[]}
```
## **Batch EasyCheck API Errors**

When everything is working ok, you will only see the fields "credits" and "result".

If an error occurs, the result field is replaced by the field error.

For example:

```
{"credits":8062,"error":"Too many number checks requested simultaneously 
(Max 1000 per batch)."}
```
- **Too many number checks requested simultaneously**  max 1000 per batch
- **Unauthorised access**  the user is not enabled to use this service
- **Invalid API Key**  bad combination of user and key
- **Error occurred whilst screening the data**  the service could not process the submission
- **Not enough credits**  insufficient number of credits/balance remaining

## **Credits Cost**

Each number checked against TPS = 1 credit Each number checked against CTPS = 1 credit Or Each numbers checked against both registers (TPS and CTPS) = 2 credits

> If you have any questions regarding the EasyCheck API, please contact us by telephone 01304 383838 or email [sales@selectabase.co.uk.](mailto:sales@selectabase.co.uk)